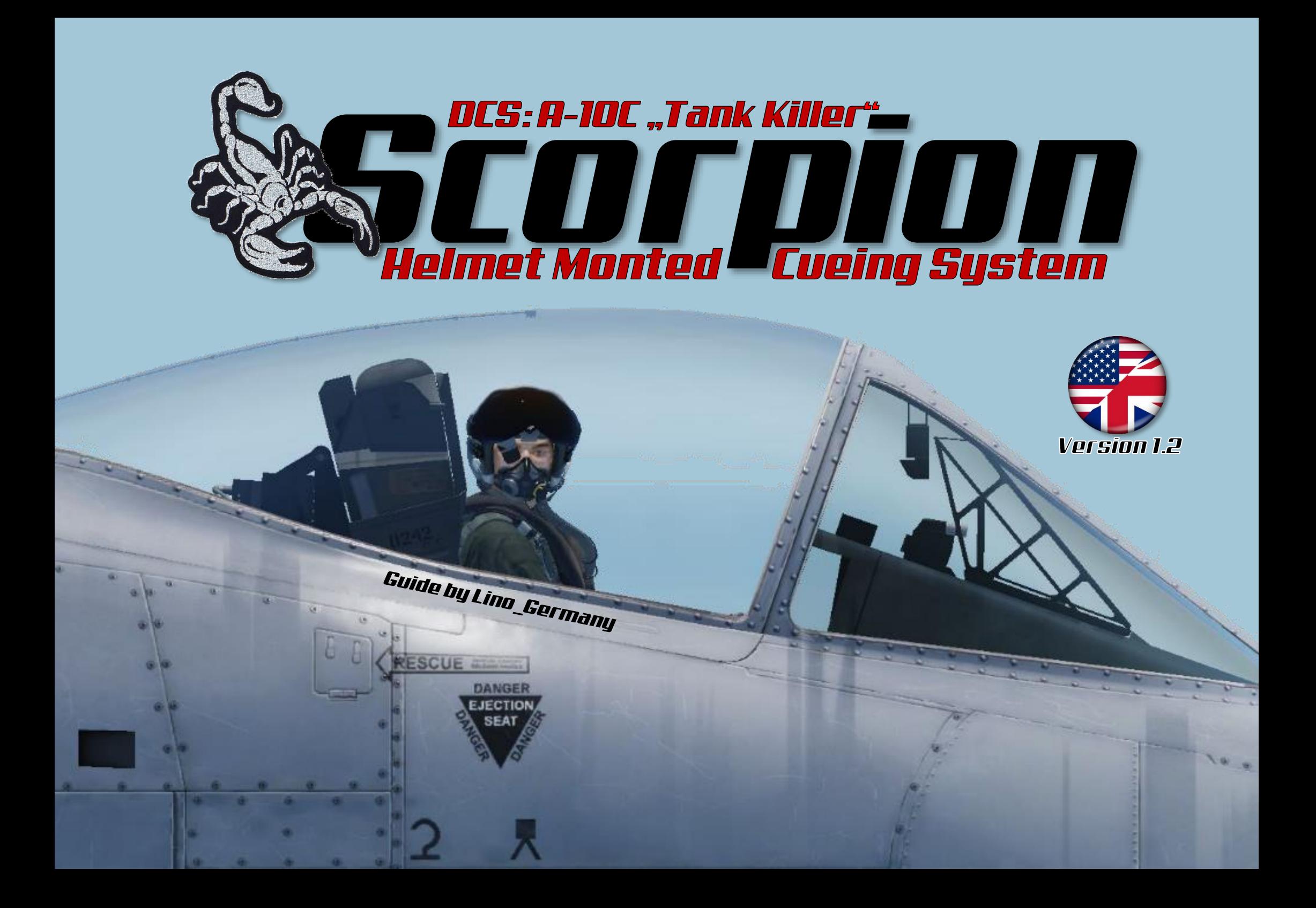

# Contents

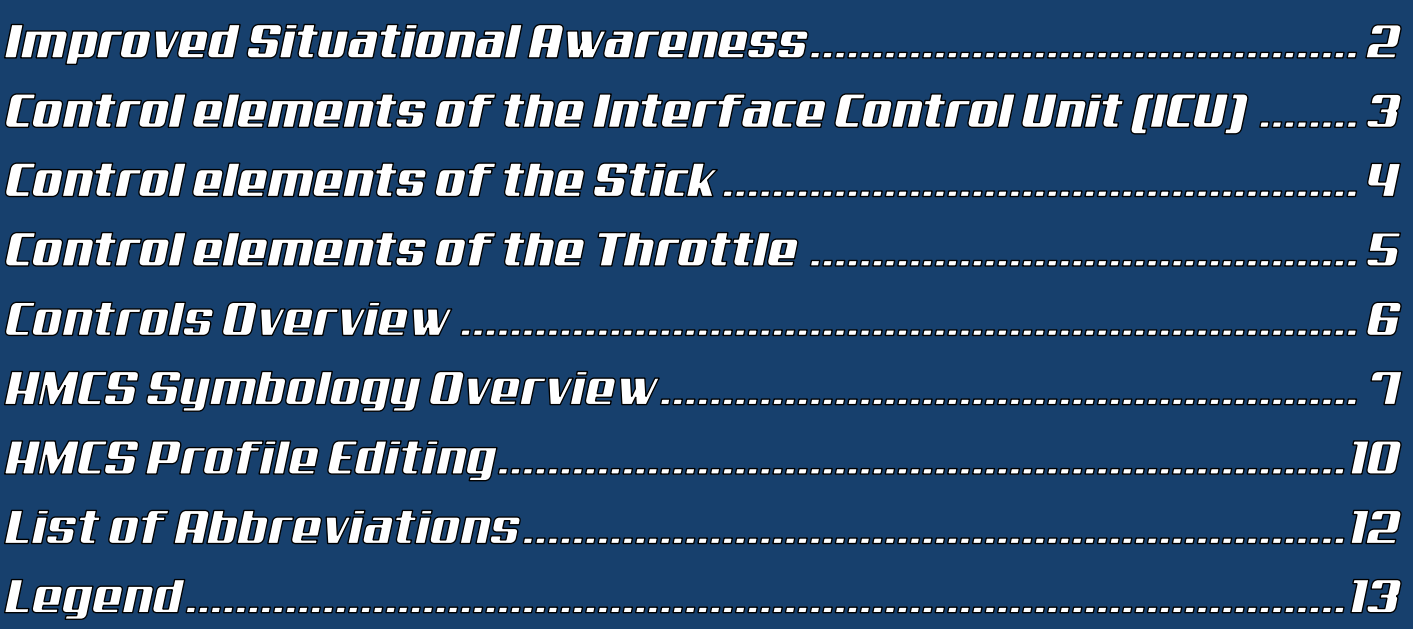

## **Improved Situational Awareness**

The Scorpion® Helmet Mounted Cueing System (HMCS) is a lightweight, precision weapon and sensor cueing system that can be easily integrated into pilot's helmets. The system provides the ability to place a sensor in the pilot's line of sight and create situational awareness via a Helmet Mounted Display (HMD).

Through the interaction with existing sensors of the A-10C and fully integration with the aircraft avionics, a three-

dimensional representation of received and transmitted DATALINK signals is created, which enables an exact image of the acting units on the battlefield.

Data is simultaneously delivered to aircrew and ground command and control enabling immediate, intuitive interpretation. Heightened situational awareness enhances operational efficiency enabling precise designation for accurate, rapid, real-time threat elimination maintaining crew safety.

The symbols for active and inactive waypoints, positions of allied ground and air forces, as well as other distinctive marks are permanently displayed to the pilot via a monocular in his field of vision.

The HMCS is designed so that it can be easily combined with night vision devices. Both systems can be used simultaneously.

With Scorpion® HMCS the A-10C pilot will successfully identify, designate and eliminate adversarial threats.

This manual is intended to be a quick introduction and operating information to the Scorpion HMCS for the DCS: A-10C.

# Control elements of the Interface Control Unit (ICU)

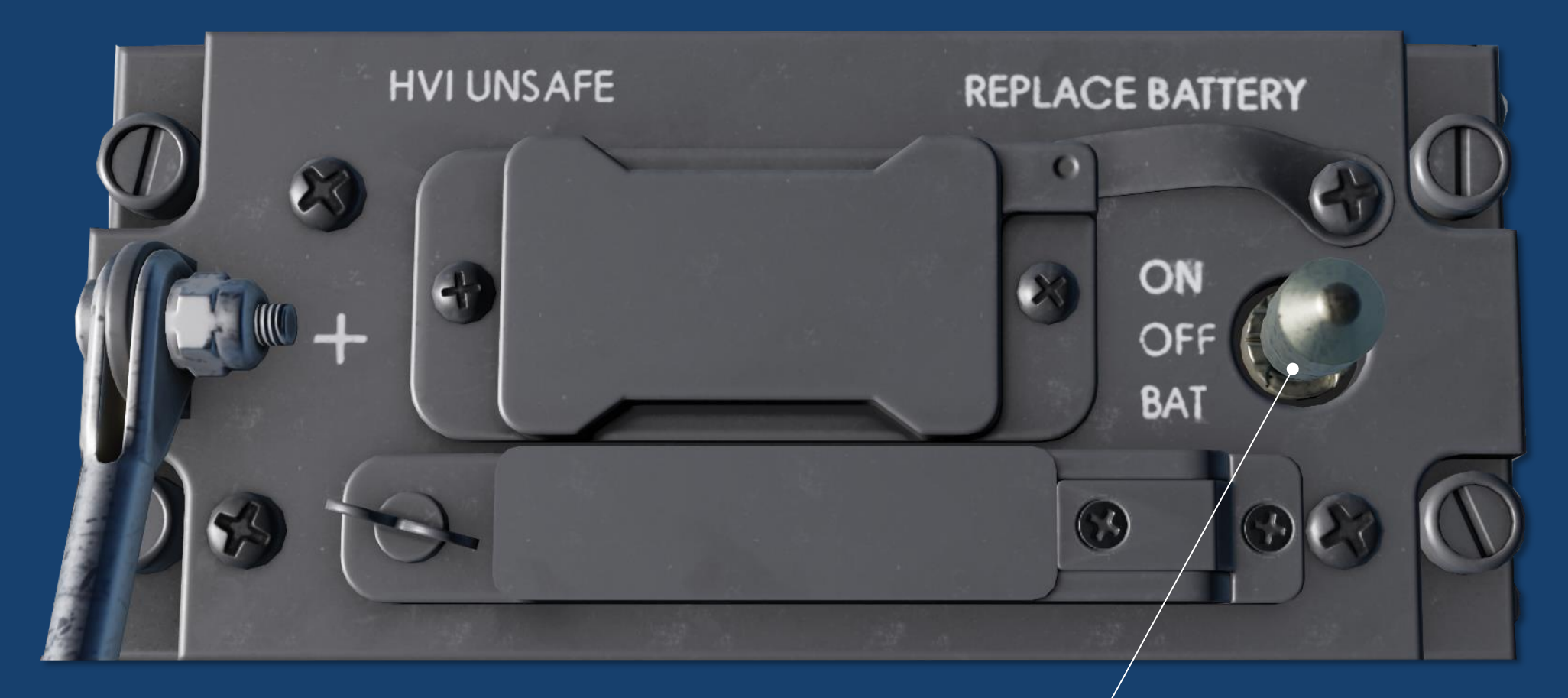

## **ICU Power Switch** [3-Position Switch]

Control elements of the Stick

### Display Management **Switch [DMS]** *(4-Position Switch)*

### Target Management **Switch [TMS]** *(4-Position Switch)*

 $-4 -$ 

Control elements of the Throttle

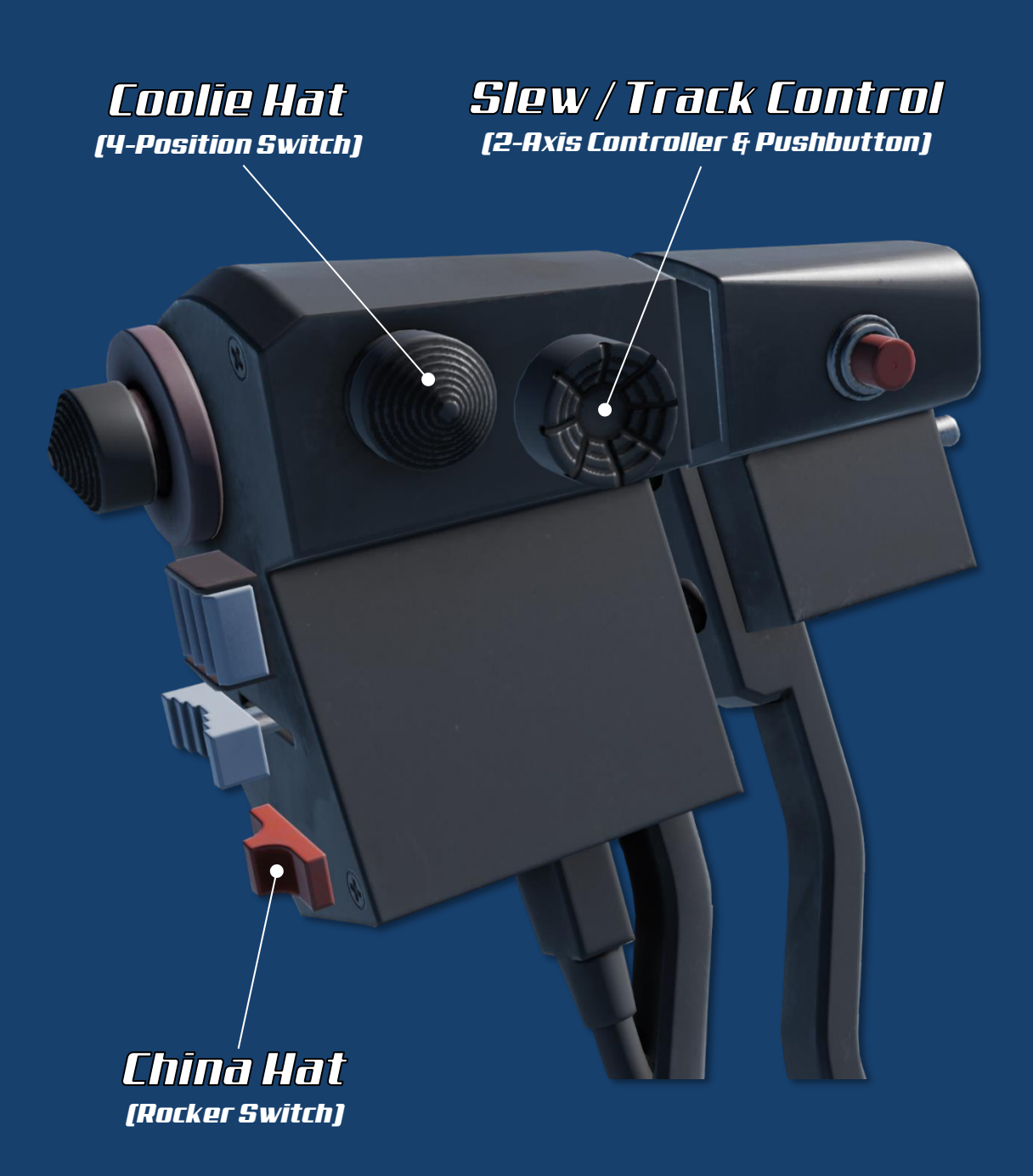

# Controls Overview

### *Interface Control Unit (ICU)*

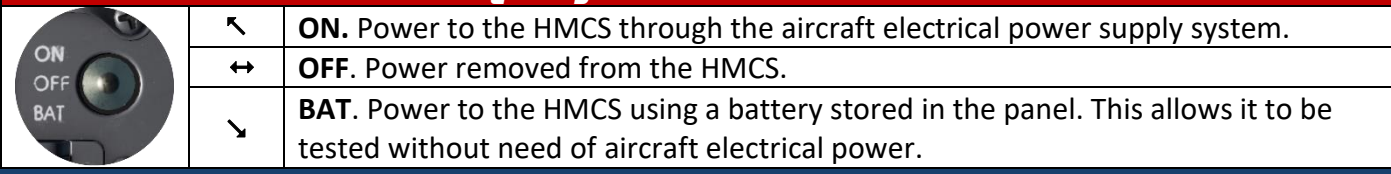

#### *Display Management Switch (DMS)*

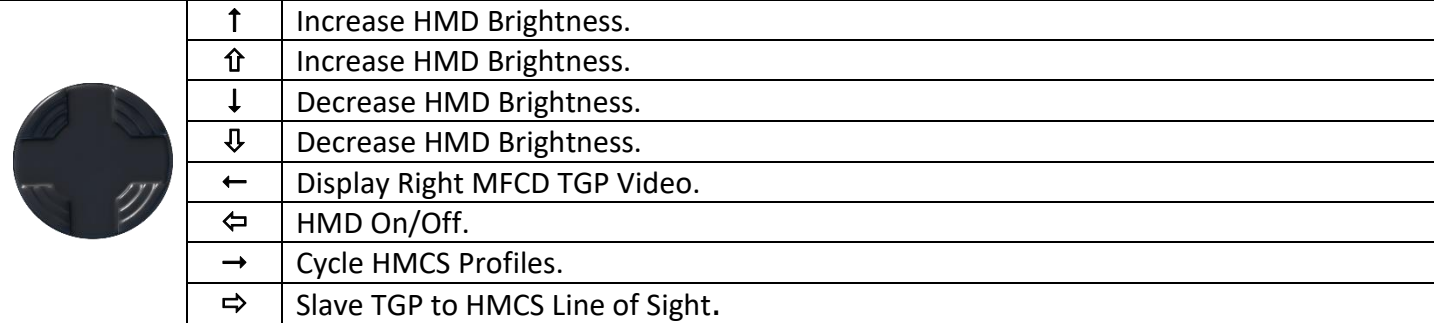

#### *Target Management Switch (TMS)*

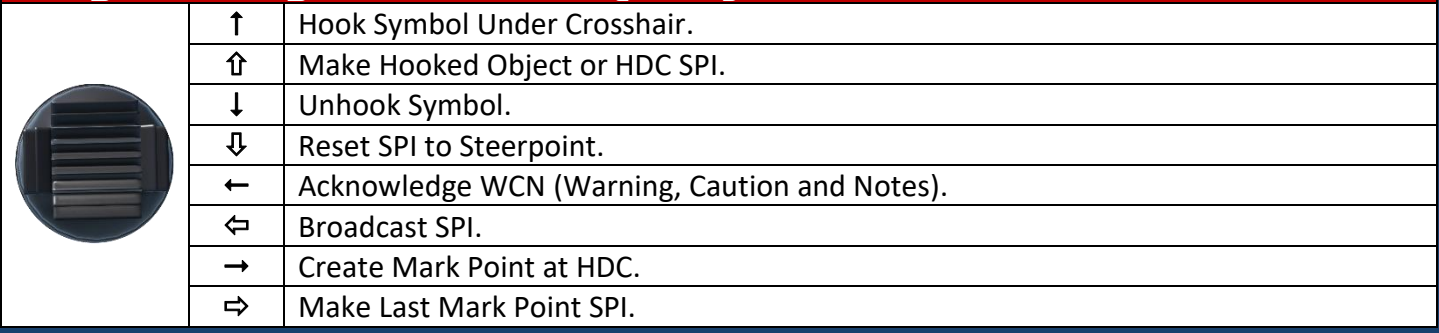

#### *Coolie Hat*

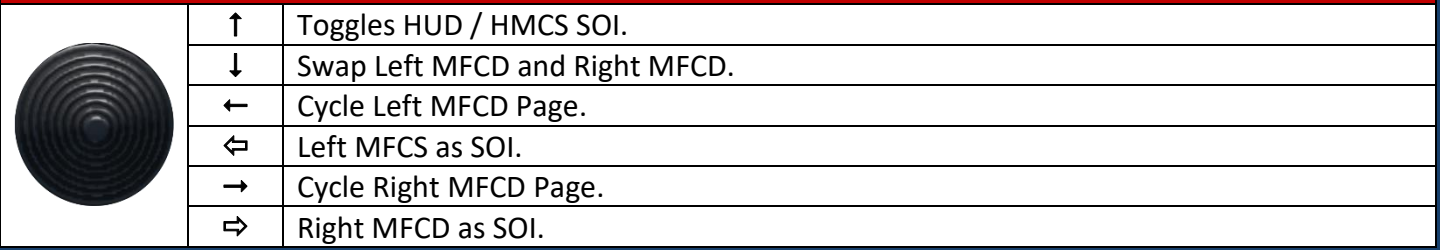

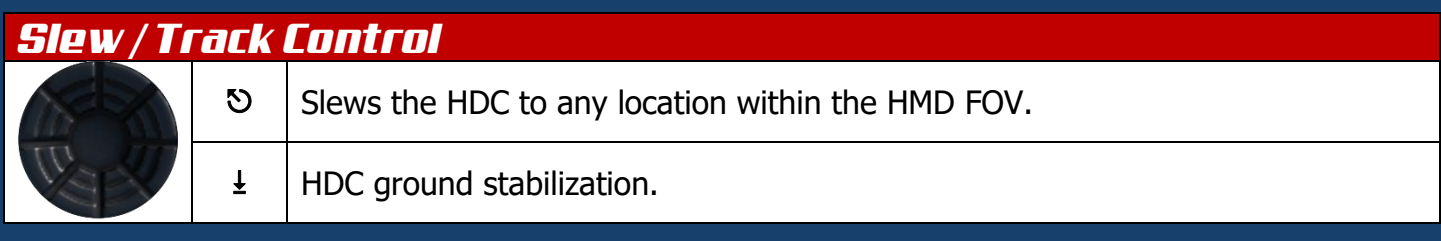

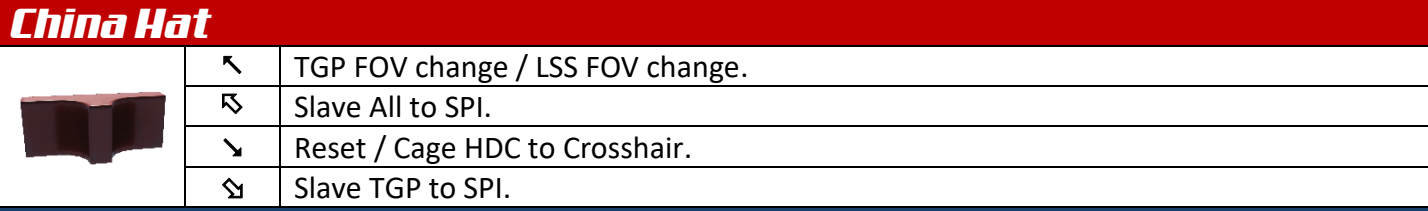

# HMCS Symbology Overview

The screenshot on the page after next shows all 25 symbols that can be displayed by the Scorpion<sup>®</sup> HMCS. The explanations of the symbols are shown on this page and on the next page.

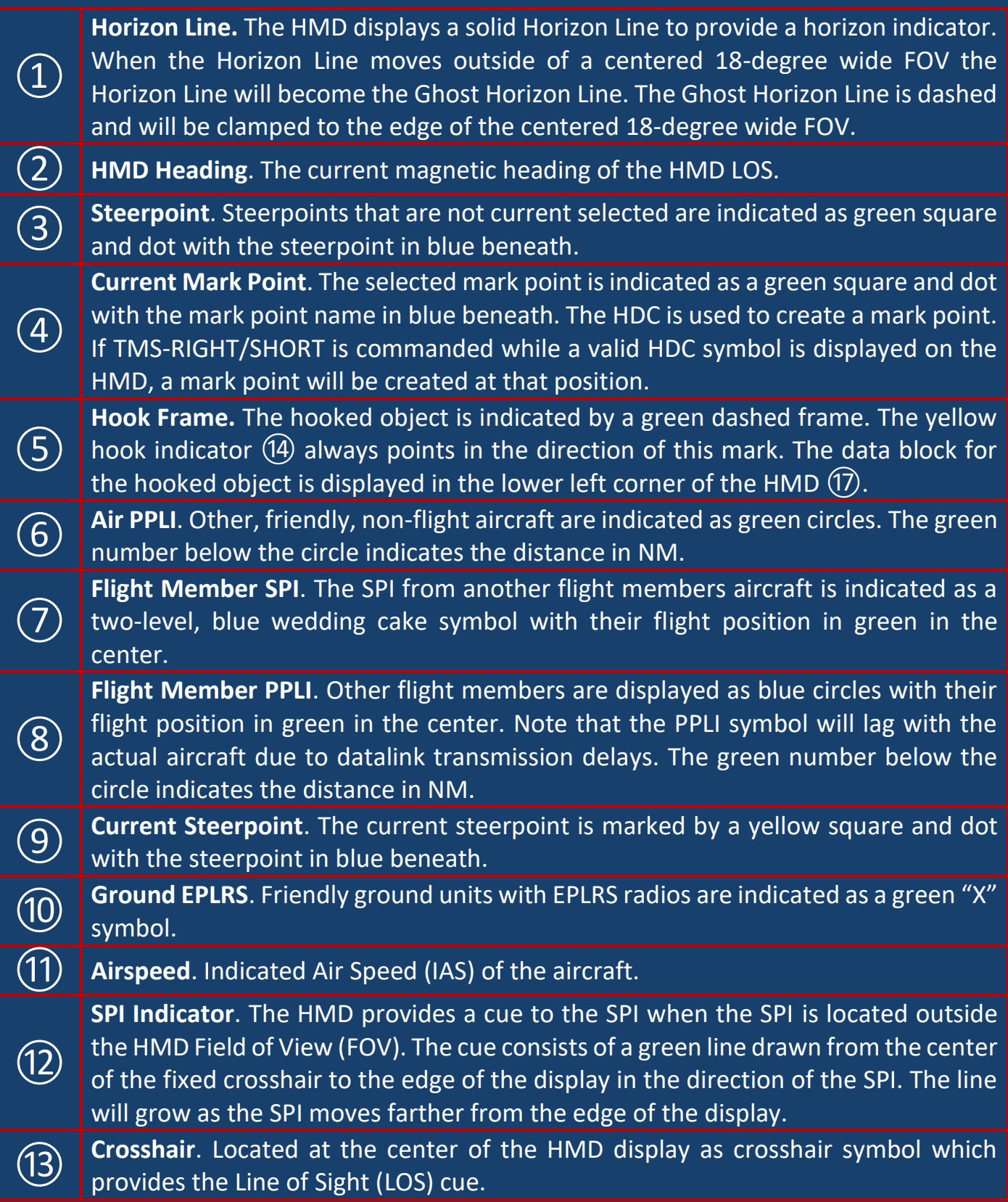

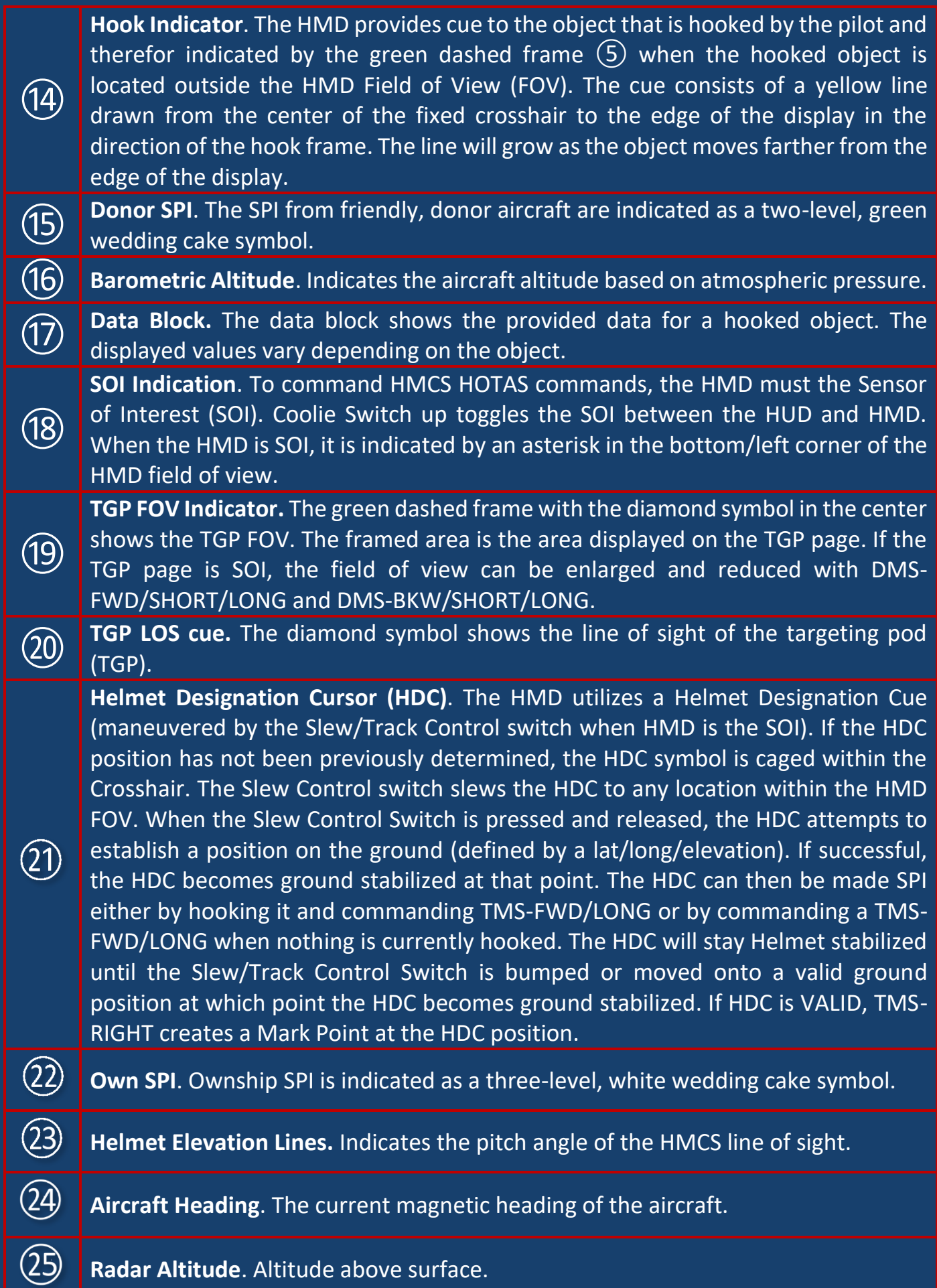

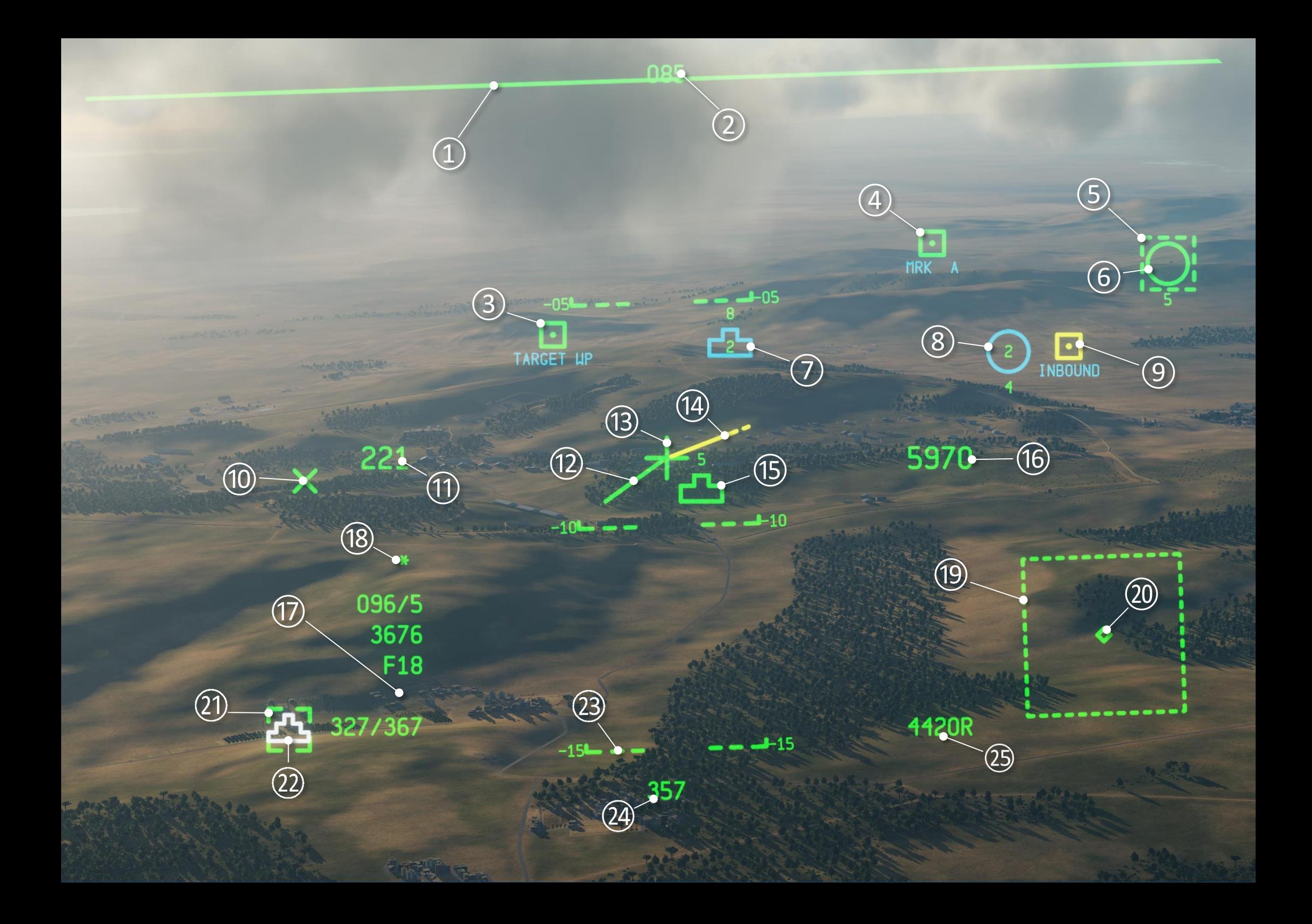

## **HIMCS Profile Editing**

Adjustments to the display profile for the HMCS are made on the Status Page (STAT). The STAT MFCD page of the HMCS can be accessed via STAT **HMCS**.

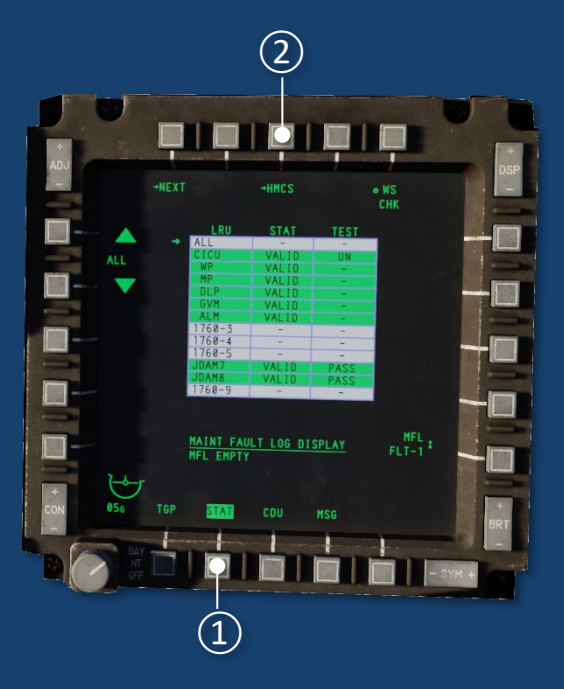

The HMCS Page contains three preloaded profiles. Edit each profile by first selecting a profile (OSBs 3 through 5). This displays the selected profile on the HMD along with the profile name (i.e. PRO1) for 2 seconds. Using the Symbol Navigation buttons (OSBs 6 and 7, or 19 and 20) select the symbol to be edited. Once selected, the Symbol State button (OSB 18) toggles the symbol ON, OFF, or OCLD (symbol is ON and occludable) for that profile (Note: The HORIZON LINE is an exception and can be set to OFF, NORM, and GHST). Certain symbols can also have a defined maximum range for display. The range can be set on the scratchpad with a value of 1 - 999.

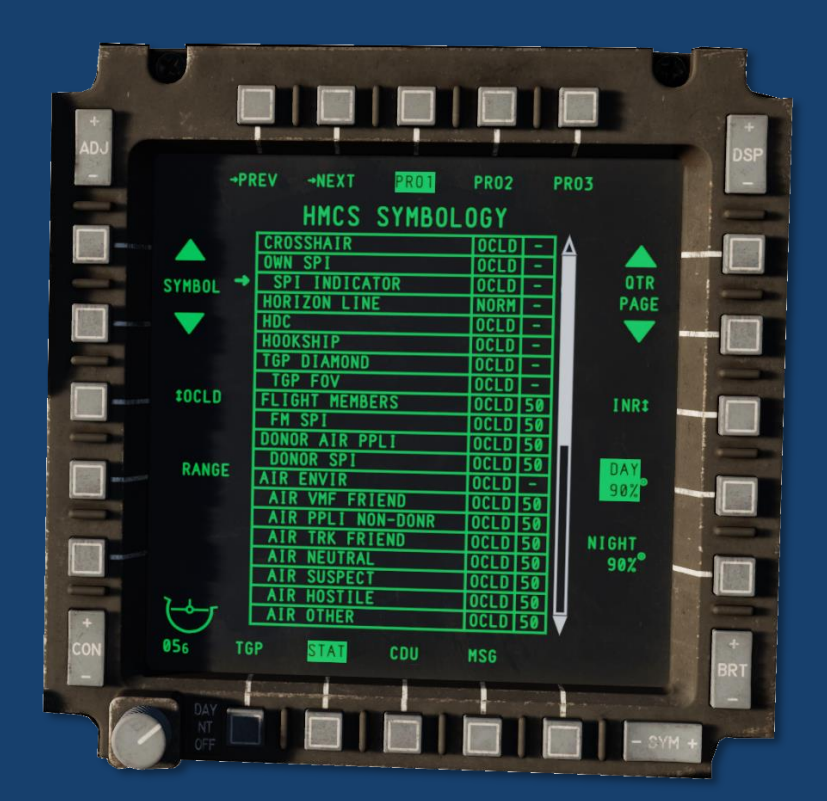

The next page shows which elements of the HMCS can be switched on and off.

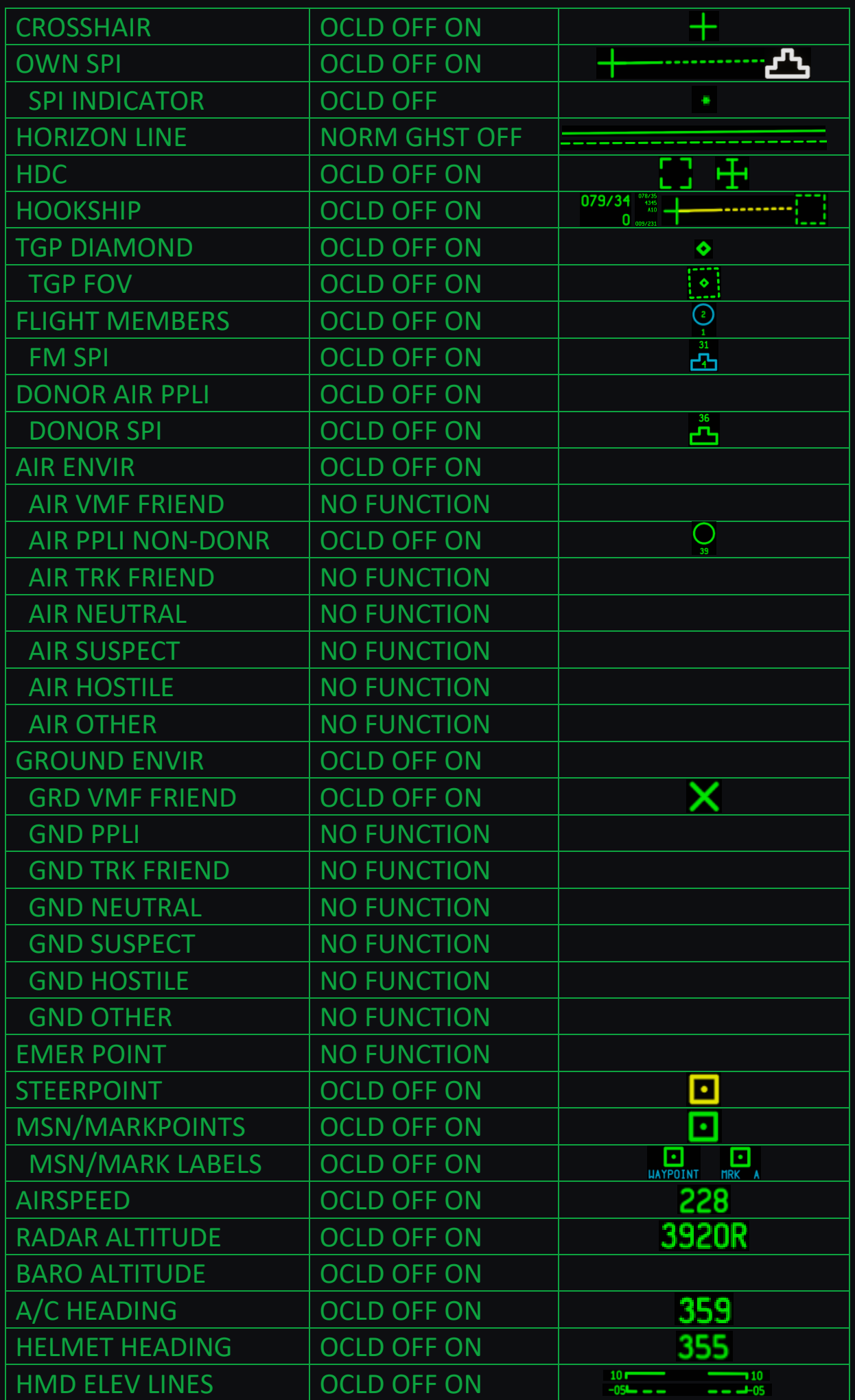

# List of Abbreviations

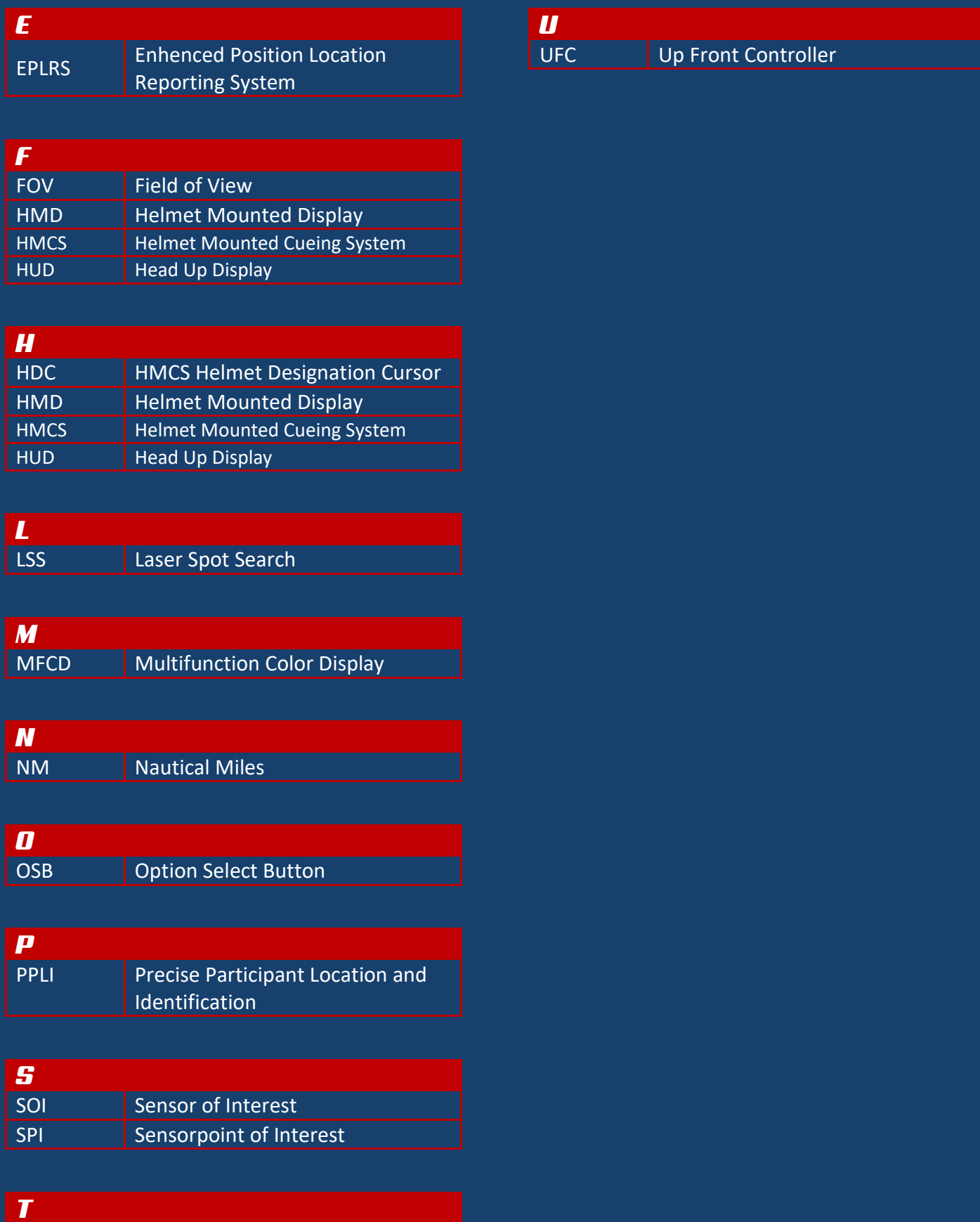

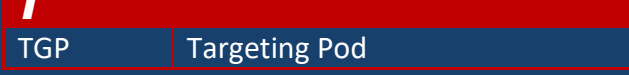

## Legend

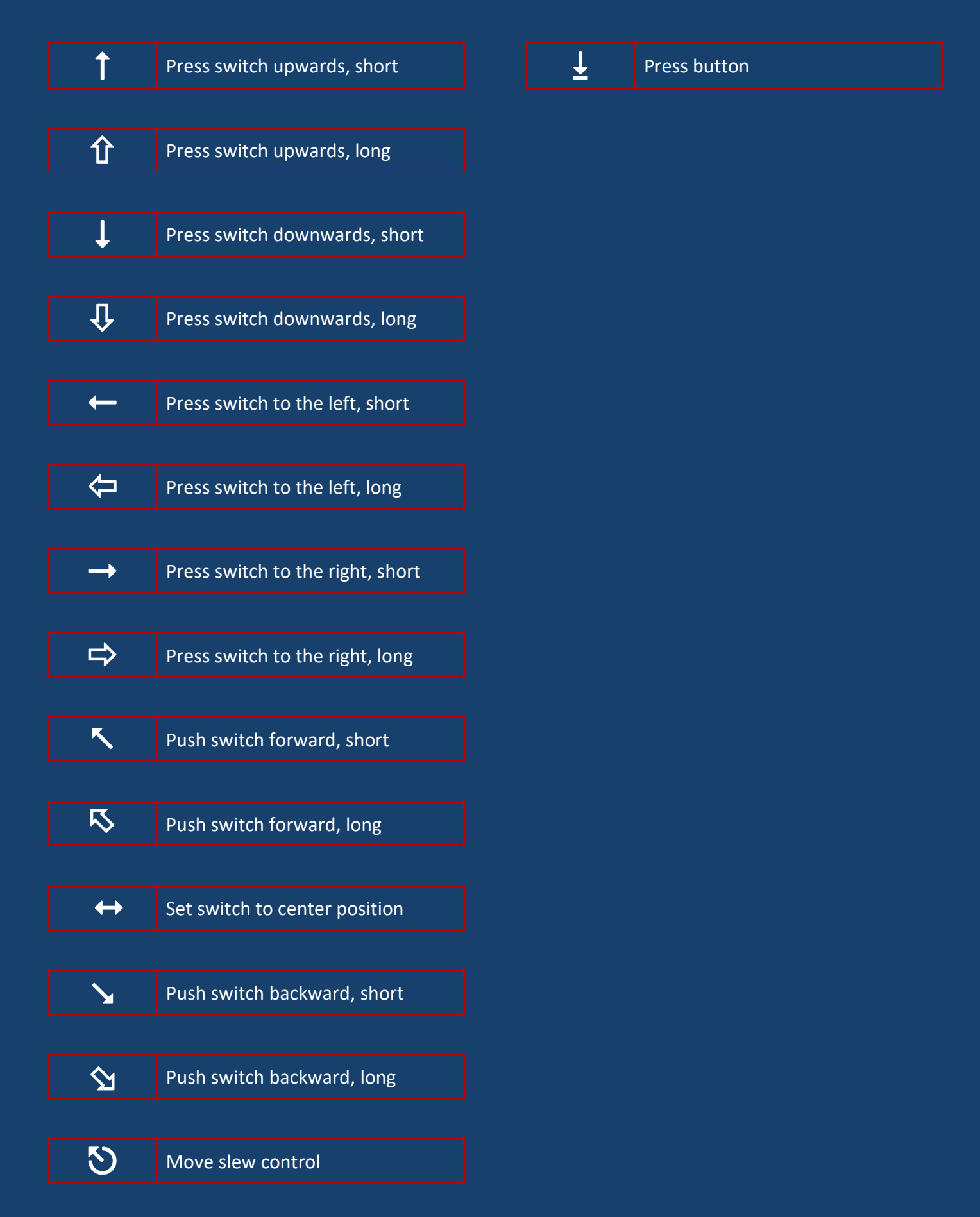